### About OMICS Group

OMICS Group is an amalgamation of [Open](http://www.omicsonline.org/open-access-publication.php) [Access](http://www.omicsonline.org/open-access-publication.php) [Publications](http://www.omicsonline.org/open-access-publication.php) and worldwide international science conferences [an](http://www.omicsonline.org/open-access-publication.php)d ev[en](http://www.omicsonline.org/open-access-publication.php)ts. Established in the year 2007 with the sole aim of making the information on Sciences and technology 'Ope[n](http://www.omicsonline.org/scholarly-journals.php) Acces[s',](http://www.omicsonline.org/scholarly-journals.php) OMICS Group publishes 500 online open access [scholarly](http://www.omicsonline.org/scholarly-journals.php) [journals](http://www.omicsonline.org/scholarly-journals.php) in all aspects of Science, Engineering, Management and Technology journals. OMICS Group has been instrumental in taking the knowledge on Science & technology to the doorsteps of ordinary men and women. Research Scholars, Students, Libraries, Educational Institutions, Research centers and the industry are main stakeholders that benefitted greatly from this knowledge dissemination. OMICS Group also organizes 500 [International](http://www.omicsonline.org/international-scientific-conferences/) [conferences](http://www.omicsonline.org/international-scientific-conferences/) annually across the globe, where knowledge transfer takes place through debates, round table discussions, poster presentations, workshops, symposia and exhibitions.

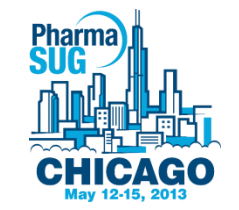

## OMICS International Conferences

OMICS International is a pioneer and leading science event organizer, which publishes around 500 open access journals and conducts over 500 Medical, Clinical, Engineering, Life Sciences, Pharma scientific conferences all over the globe annually with the support of more than 1000 scientific associations and 30,000 editorial board members and 3.5 million followers to its credit.

OMICS Group has organized 500 conferences, workshops and national symposiums across the major cities including San Francisco, Las Vegas, San Antonio, Omaha, Orlando, Raleigh, Santa Clara, Chicago, Philadelphia, Baltimore, United Kingdom, Valencia, Dubai, Beijing, Hyderabad, Bengaluru and Mumbai.

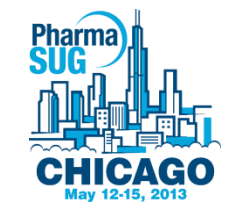

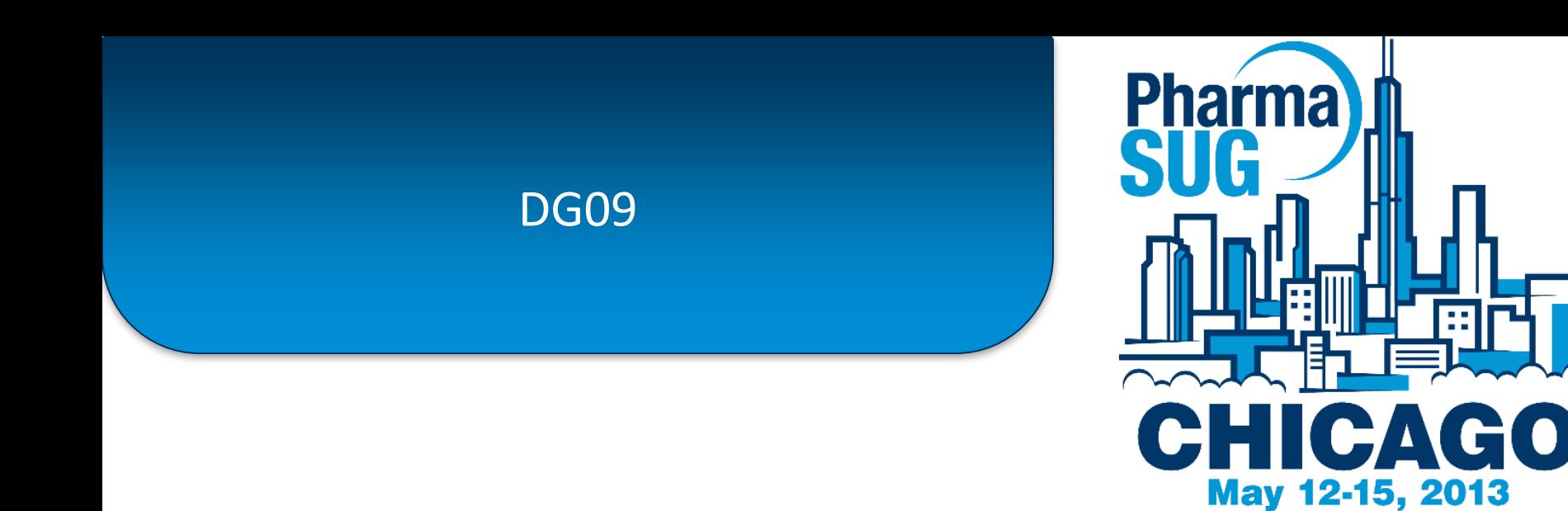

#### **Creating High Quality Statistical Graphs for Publications**

Kriss Harris, SAS Specialists Ltd, Hertfordshire, United Kingdom

# Agenda

- For you to learn:
	- how to add annotation that compares groups.
	- tips on how to improve the default Kaplan Meier Survival Curve.
	- tips on creating a panelled Forest plot.
	- DPI options

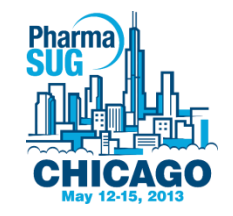

## Adding *p*-values to figures

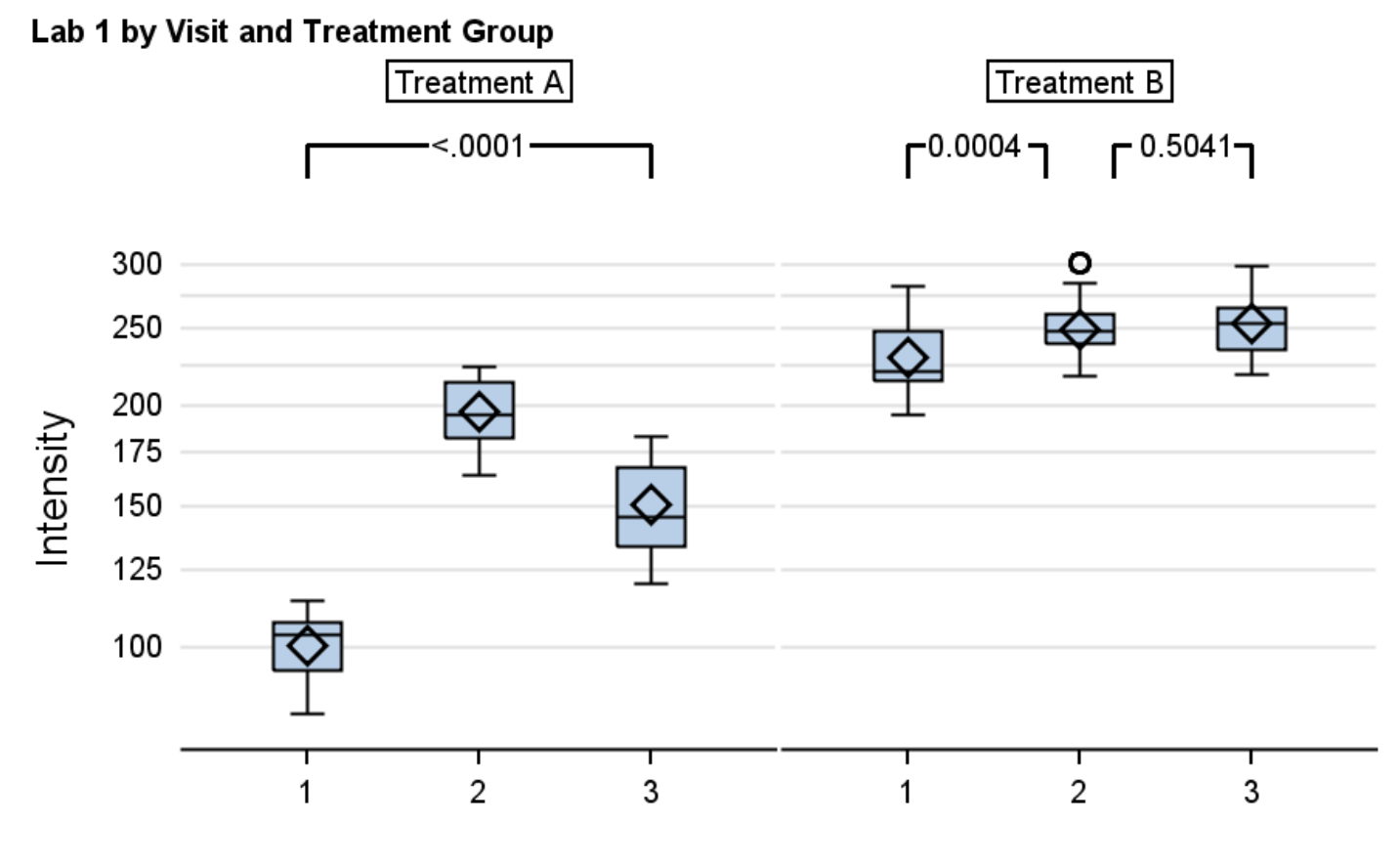

Visit

## Adding *p*-values to figures An easier way to think off the figure

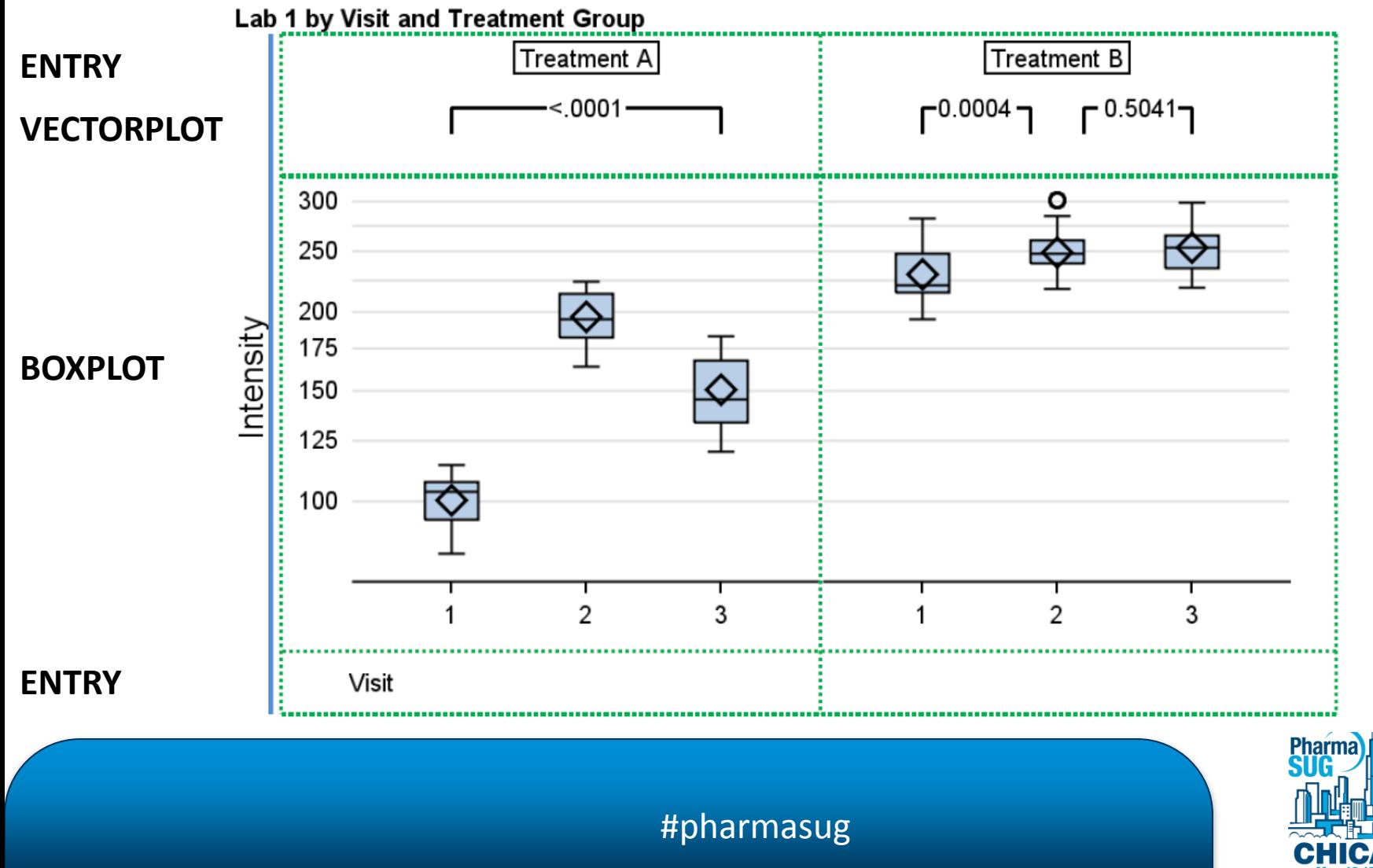

#### Example of coordinates used for Vector Plot

```
data dummy data with locations;
set dummy data transposed;
x11 = 1x12 = 1.7x13 = 2.3;x14 = 3:y1 = 100005;/* Setting the scale for the y2 axis to be between 100,000 and 100,010 */
uniform = rand("uniform");
y2scale = (100010 - 100000) *uniform+100000;
run;
```
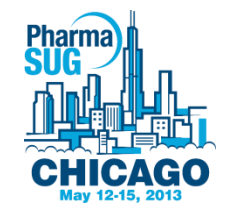

#### GTL Code used in vectorplot

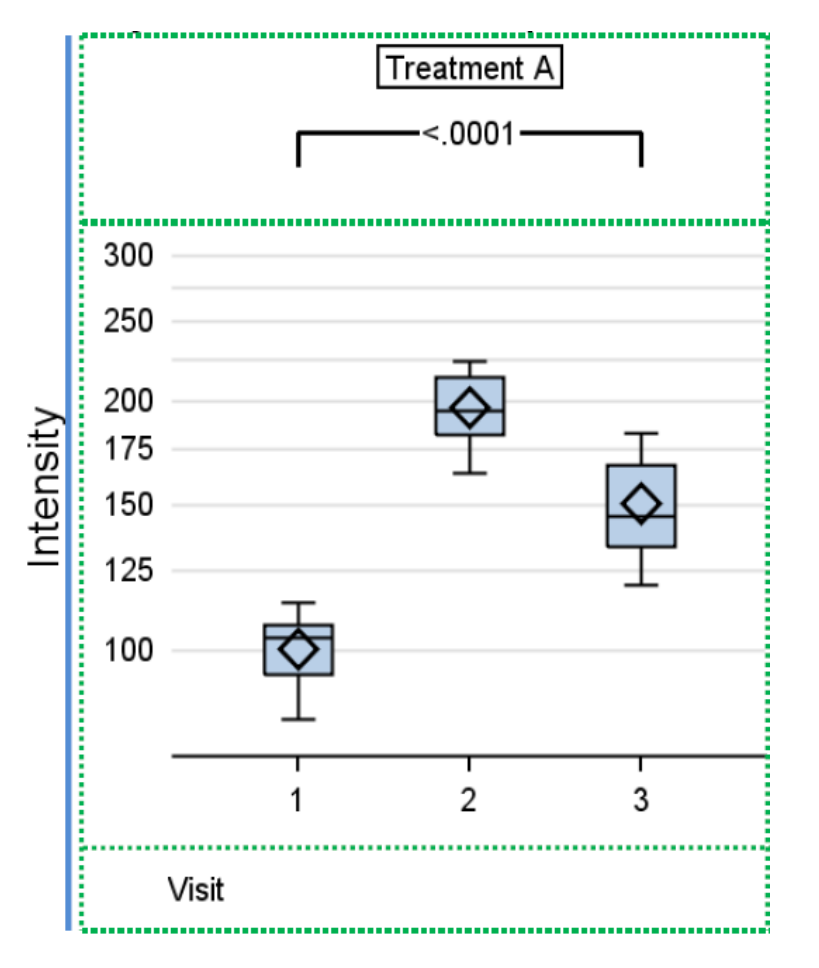

 $x11 = 1;$  $x12 = 1.7$  $x13 = 2.3$  $x14 = 3:$  $y1 = 100005;$ 

vectorplot y=y1 x=x11 xorigin=x11 yorigin=**100000** / ARROWHEADS=false  $yaxis = y2$ ;

vectorplot y=y1 x=x12 xorigin=x11 yorigin=**100005** / ARROWHEADS=false  $\text{yaxis} = \text{y2};$ 

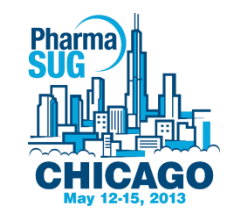

#### Entry Code used in vectorplot

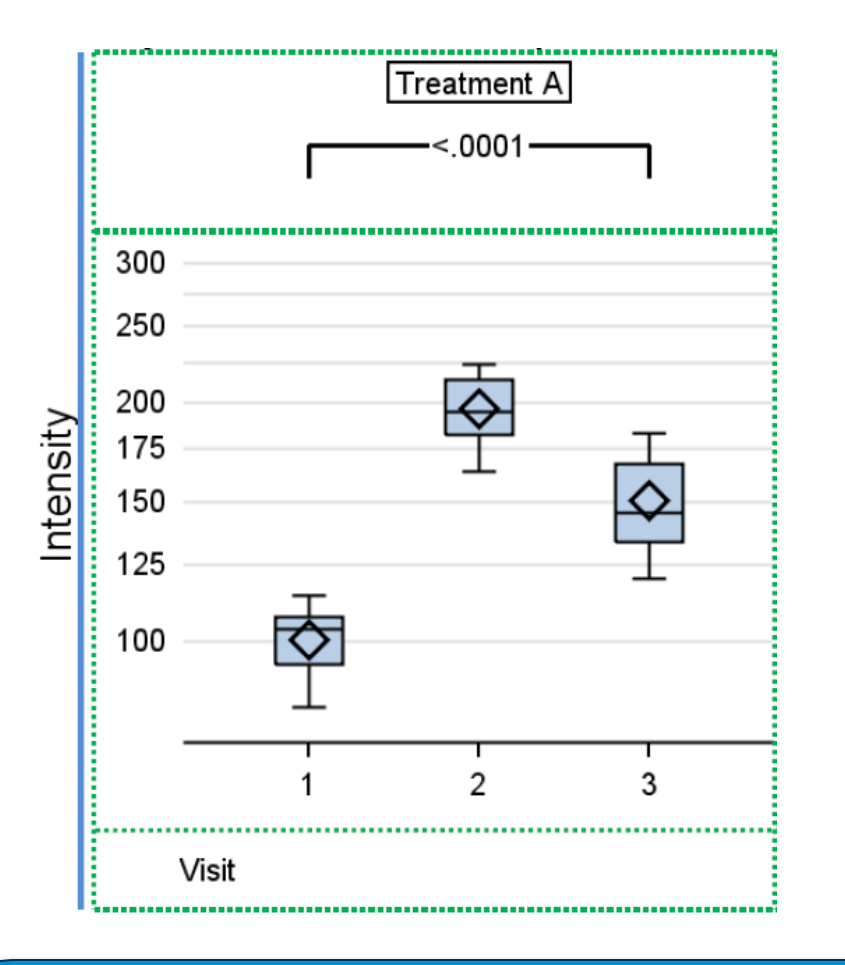

```
cellheader;
       entry "Treatment A" / 
border =true;
endcellheader;
```

```
layout overlay / ...;
```

```
...
  entry halign = center BYVAL2;
endlayout;
```
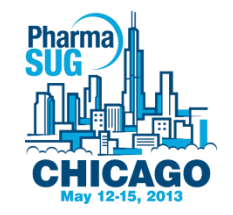

## Kaplan Meier Survival Curve Intro

- Firstly, a decent survival curve can be generated with the LIFETEST procedure by specifying the correct options.
- Secondly, Warren Kuhfeld's and Ying So's paper can show how to use these options mentioned above and furthermore how to improve them a great deal. It is a very good paper.

[http://support.sas.com/resources/papers/proceedings](http://support.sas.com/resources/papers/proceedings13/427-2013.pdf) [13/427-2013.pdf](http://support.sas.com/resources/papers/proceedings13/427-2013.pdf)

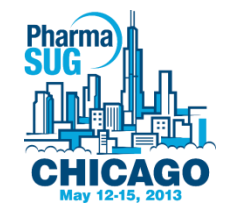

# Benefits and drawbacks of this method

- Benefits
	- Allows you to do things that can not be done on the default Kaplan Meier plot without having to modify the Stat.Lifetest.Graphics.ProductLimitSurvival template.
- Drawbacks
	- Will need to know how to use GTL

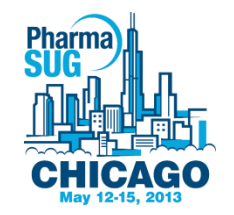

#### Default Scatter Plot

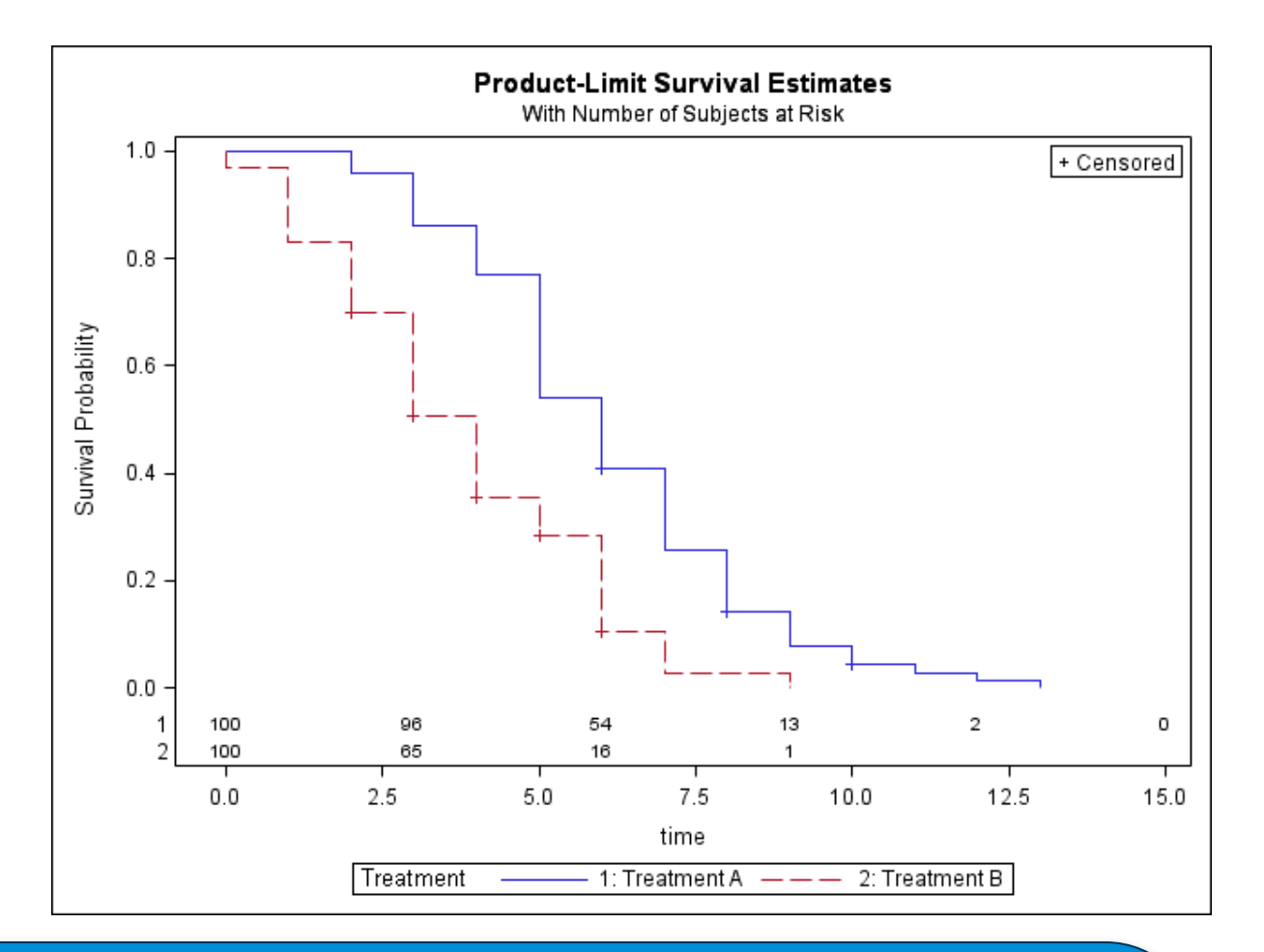

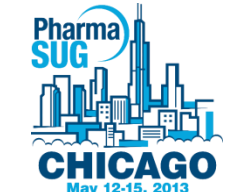

#### Kaplan Meier Survival Curve GTL Minimalist Solution

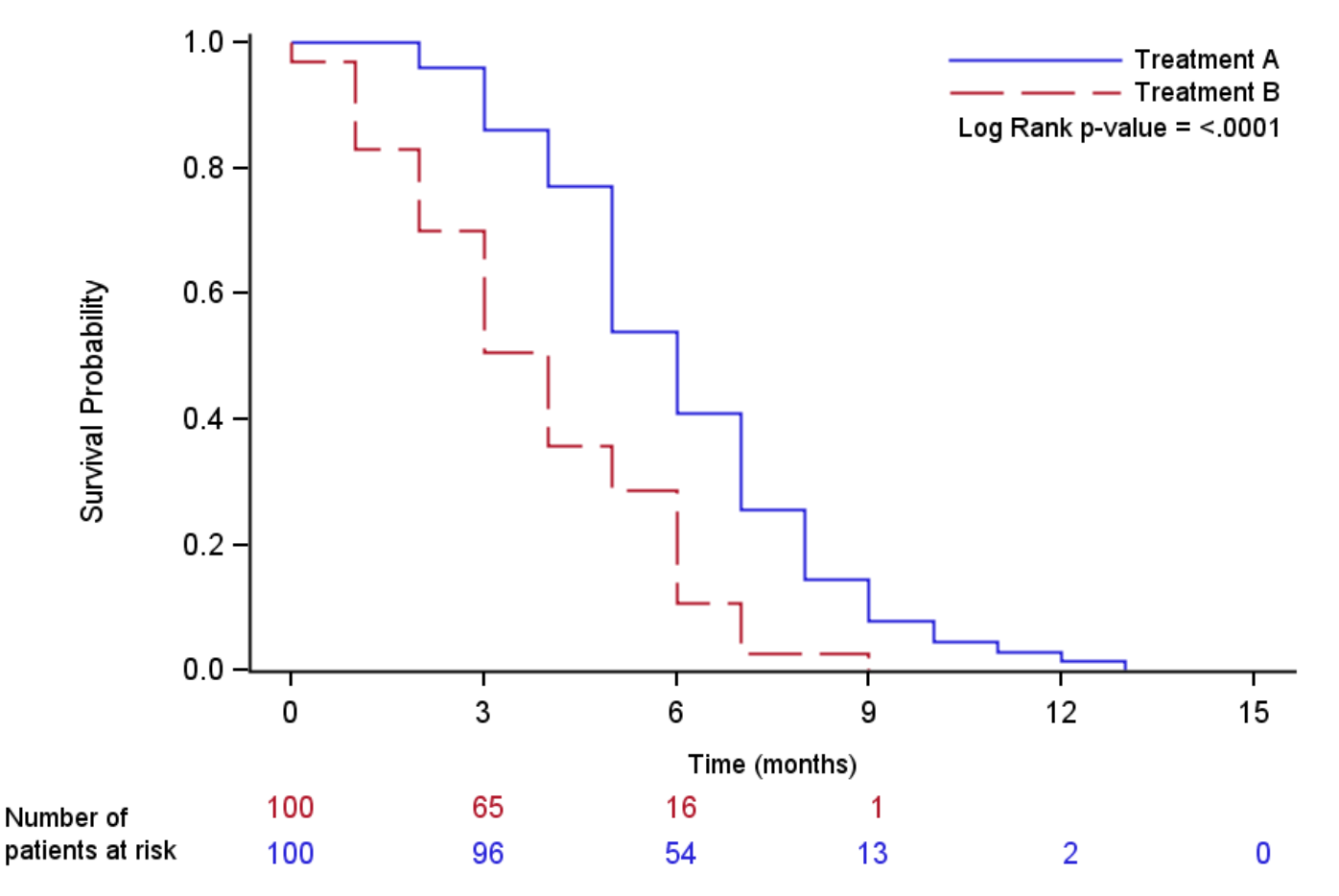

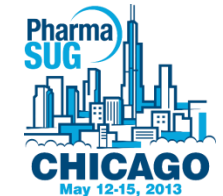

#### Kaplan Meier Survival Curve GTL Minimalist Solution

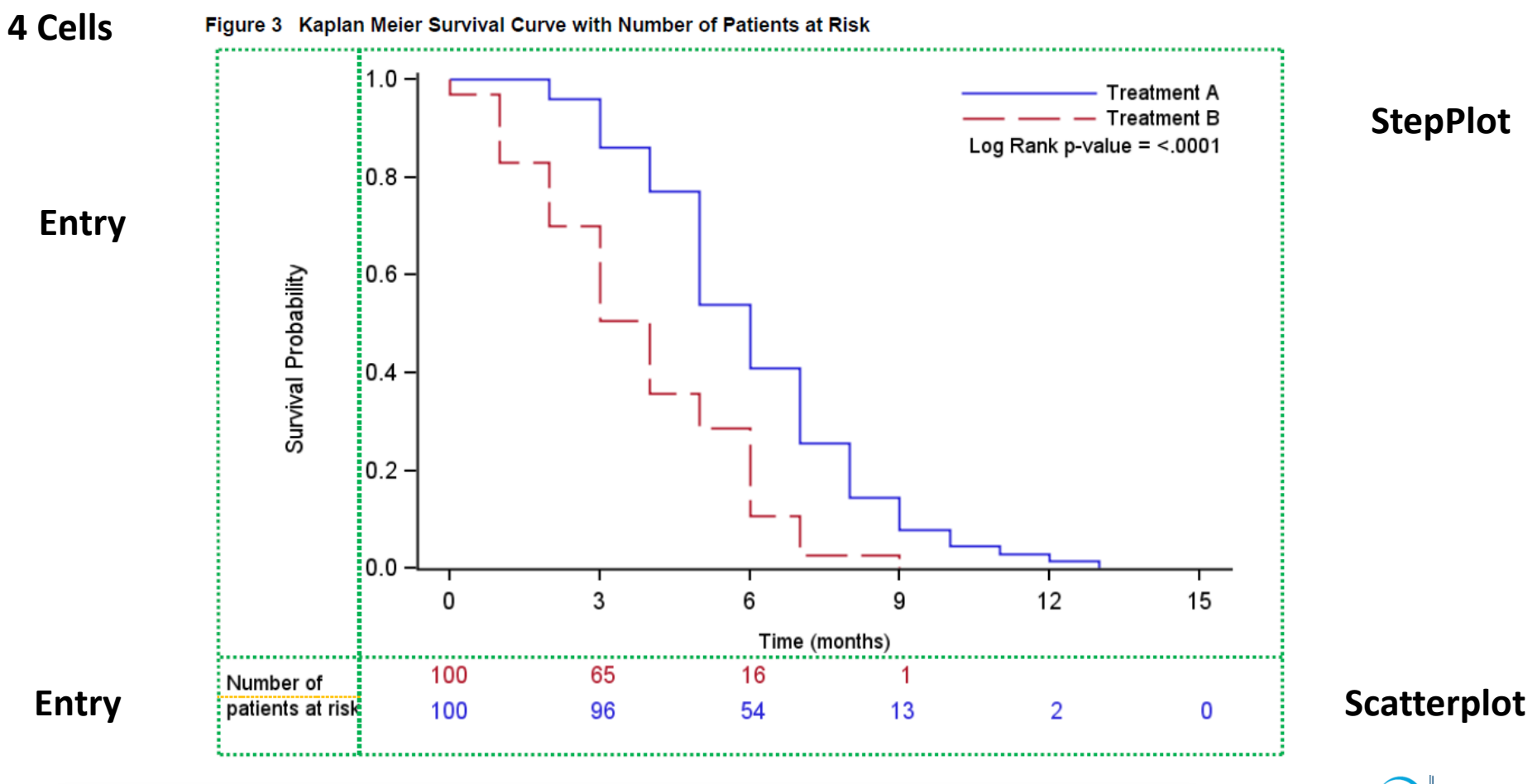

#### Example GTL Code for Kaplan Meier Part 1

```
layout lattice /rows = 2 columns = 2 columnweights = (0.14 0.86) rowweights =
(0.9 0.1) rowgutter = 4px columnqutter = 0px;
   layout overlay;
       entry "Survival Probability" / valign = center ROTATE=90;
   endlayout;
   layout overlay / xaxisopts=( Label="Time (months)" labelattrs = (size = 5pt)
   type=linear linearopts=(tickvaluelist=(0 3 6 9 12 15) viewmin=0
   viewmax=15 ) ) yaxisopts=( display=(LINE TICKS TICKVALUES) offsetmin=0
   type=linear linearopts=(viewmin=0) );
       StepPlot X=Time Y=Survival / primary=true Group=Stratum
       LegendLabel="Survival Probability" NAME="censored";
       DiscreteLegend "censored" / Location=Inside across=1 valign=top halign
       = right border = false;
       Entry halign=right TEXTATTRS=(SIZE=5pt) "Log Rank p-value = " RANK /
       valign = top pad = (LEFT=0 RIGHT=2 TOP= 36 BOTOM=0);endlayout;
```
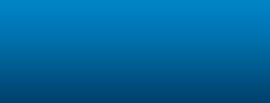

#### Example GTL Code for Kaplan Meier Part 2

```
layout overlay;
       layout gridded / columns = 1 rows = 2;
           entry halign=left TEXTATTRS=(SIZE=5pt) "Number of" / pad = (LEFT=0
           RIGHT=0 TOP=0 BOTTOM=0);
           entry halign=left TEXTATTRS=(SIZE=5pt) "patients at risk" / pad
           = (LEFT=0 RIGHT=0 TOP=0 BOTTOM=0) ;
       endlayout;
   endlayout;
   layout overlay / xaxisopts=(display = NONE) yaxisopts=(display = NONE
   type=discrete);
       ScatterPlot X=tAtRisk Y=stratumchar / Group=stratumchar
       MarkerCharacter=AtRisk LegendLabel="stratumchar" NAME="SCATTER";
   endlayout;
endlayout;
```
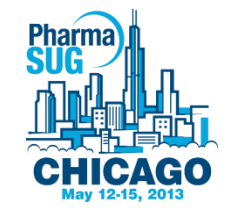

# Panelled Forest plot on the log Scale with descriptive statistics

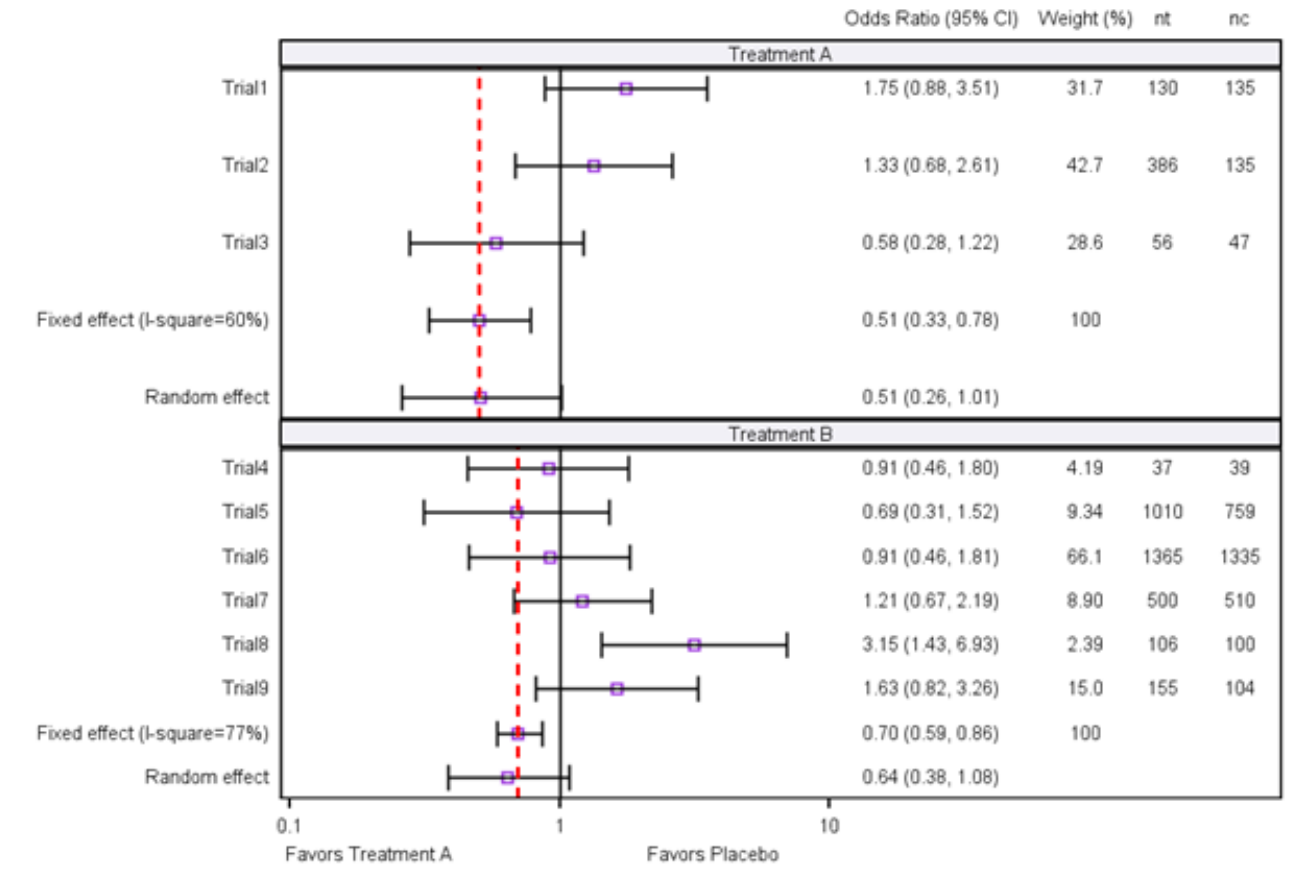

Odds Ratio

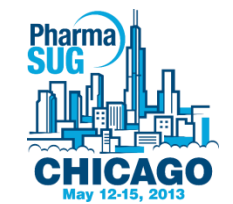

# Trick for the log scale with descriptive statistics

• Use a format statement:

```
proc format;
value xax 15 = "Odds Ratio (95% CI)"
          17 = "Weight (%)"
          18 = "nt"
          19 = "nc";
```
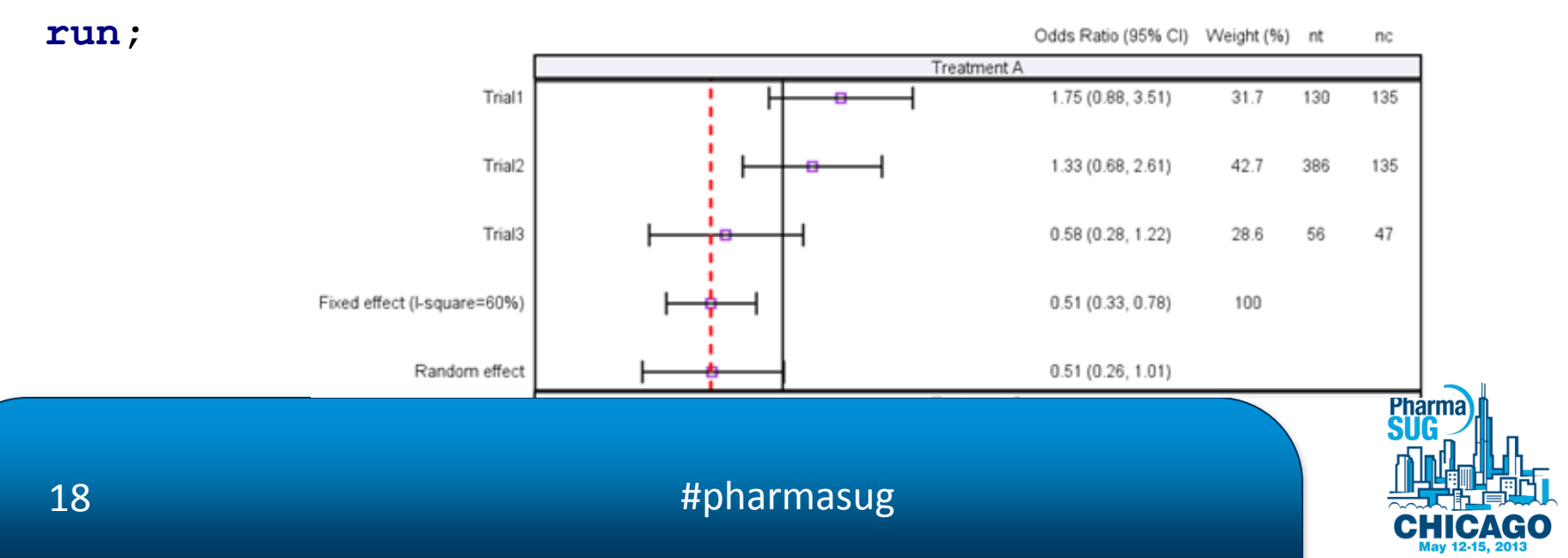

# Templates and options to create attractive figures

#### **proc template;**

```
 define style styles.TLSPlot;
    parent = Styles.listing;
    style GraphFonts from GraphFonts / 
       'GraphValueFont' = ("<sans-serif>, <MTsans-serif>",6pt)
      'GraphLabelFont'=("<sans-serif>, <MTsans-serif>",8pt)
      'GraphDataFont'=("<sans-serif>, <MTsans-serif>",6pt);
 end;
```
**run;**

```
ods graphics on / reset = all reset=index border = off width = 
  3in height = 2in;
```

```
ods listing style = styles.TLSPlot image_dpi = 300;
```
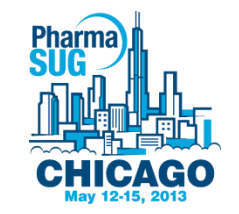

#### Without and with options

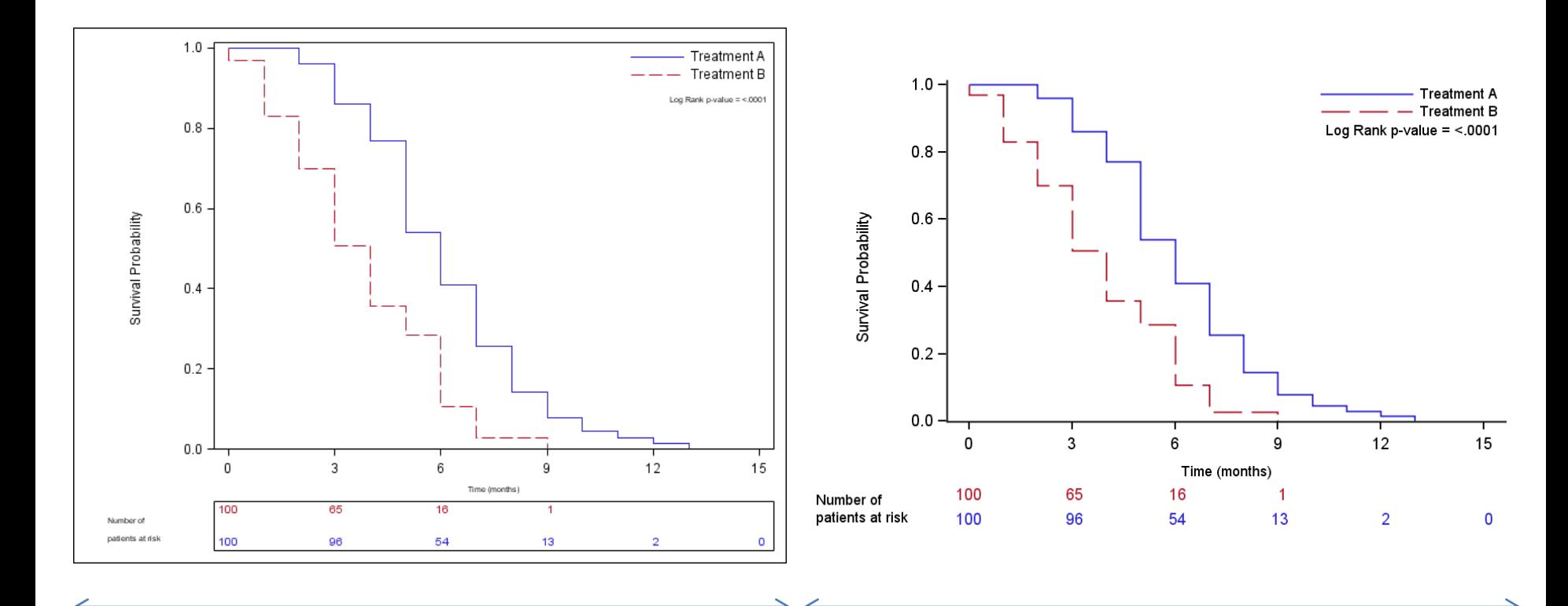

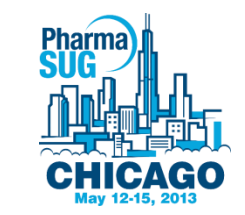

## References

- Kuhfeld, Warren and So, Ying. 2013. "Creating and Customizing the Kaplan-Meier Survival Plot in PROC LIFETEST" Proceedings of the SAS Global Forum 2013 Conference. Available at <http://support.sas.com/resources/papers/proceedings13/427-2013.pdf>
- $\bullet$ "Graph Size and Resolution". Available at [http://support.sas.com/documentation/cdl/en/statug/63033/HTML/default/viewe](http://support.sas.com/documentation/cdl/en/statug/63033/HTML/default/viewer.htm) [r.htm#statug\\_odsgraph\\_sect034.htm](http://support.sas.com/documentation/cdl/en/statug/63033/HTML/default/viewer.htm)
- Matange, Sanjay and Heath, Dan. 2011. "Statistical Graphics Procedures by Example: Effective Graphs Using SAS®". Cary, NC: SAS Institute Inc.
- Mantage, Sanjay. "Forest Plots". Available at <http://blogs.sas.com/content/graphicallyspeaking/tag/forest-plot/>
- "SAS® 9.2 Graph Template Language Reference". Available at [http://support.sas.com/documentation/cdl/en/grstatgraph/63878/HTML/default/](http://support.sas.com/documentation/cdl/en/grstatgraph/63878/HTML/default/viewer.htm) [viewer.htm#titlepage.htm](http://support.sas.com/documentation/cdl/en/grstatgraph/63878/HTML/default/viewer.htm)

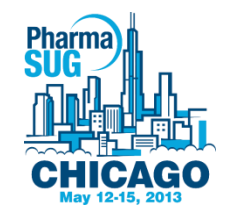

#### Questions?

• Questions?

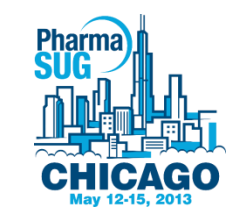

#### Contact Information

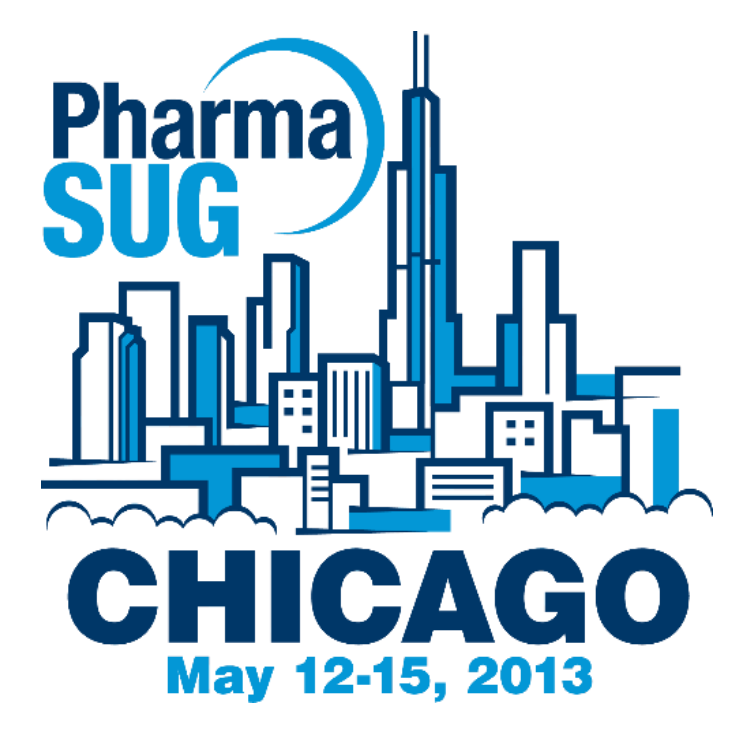

Name: Kriss Harris Enterprise: SAS Specialists Ltd E-mail: [italjet125@yahoo.com](mailto:italjet125@yahoo.com) Web: [www.krissharris.co.uk](http://www.krissharris.co.uk/) Twitter: [www.twitter.com/krissharris](http://www.twitter.com/krissharris)

#### Let us meet again..

#### We welcome you all to our future conferences of OMICS International

#### **5 th International Conference & Exhibition on Pharmacovigilance & Clinical Trials**

#### On

#### **September 19 - 21, 2016** at Vienna, **Austria** [http://pharmacovigilance.pharmaceuticalconfer](http://pharmacovigilance.pharmaceuticalconferences.com/) [ences.com/](http://pharmacovigilance.pharmaceuticalconferences.com/)

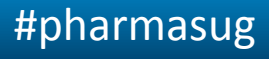

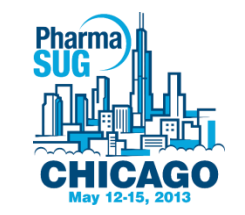